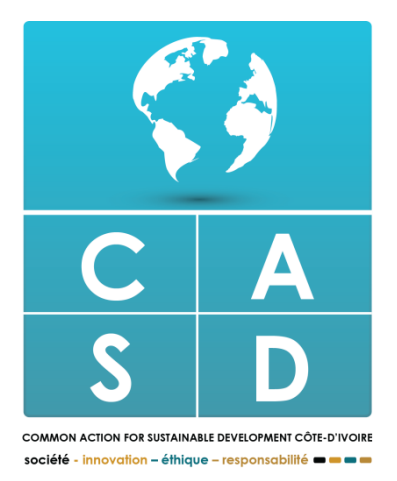

**Common Action for Sustainable Development Côte d'Ivoire (CASD-CI)**

# **PROGRAMME EDUCATION & EMPLOYABILITE**

**Rapport de formation** 

**« Microsoft Office Word PRO »** 

**Cocody Danga** 

**1 er novembre 2017 & 1 er décembre 2017** 

*Rédigé par Arnaud Ahi YAO*

*Coordonateur Général des activités du CASD CI*

## **SOMMAIRE**

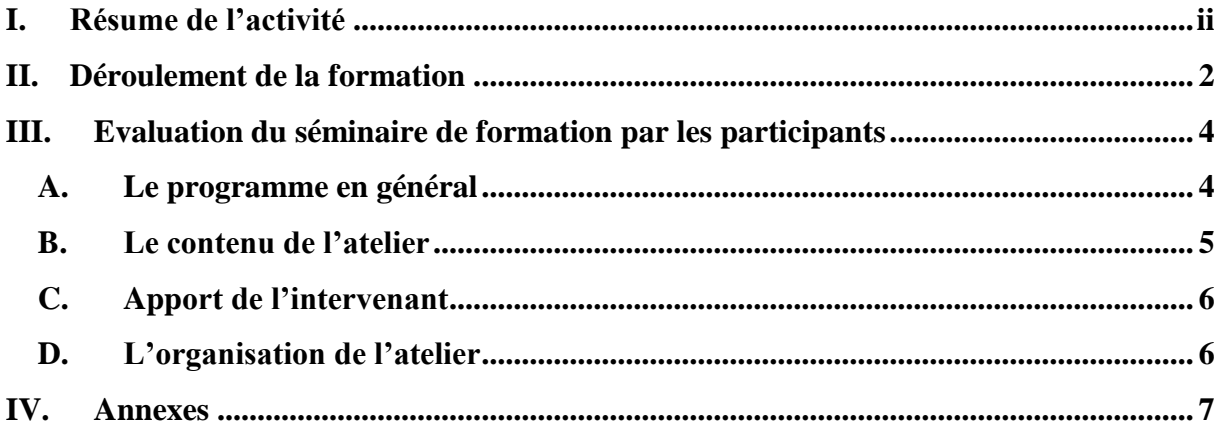

# <span id="page-2-0"></span>**I. RESUME DE L'ACTIVITE**

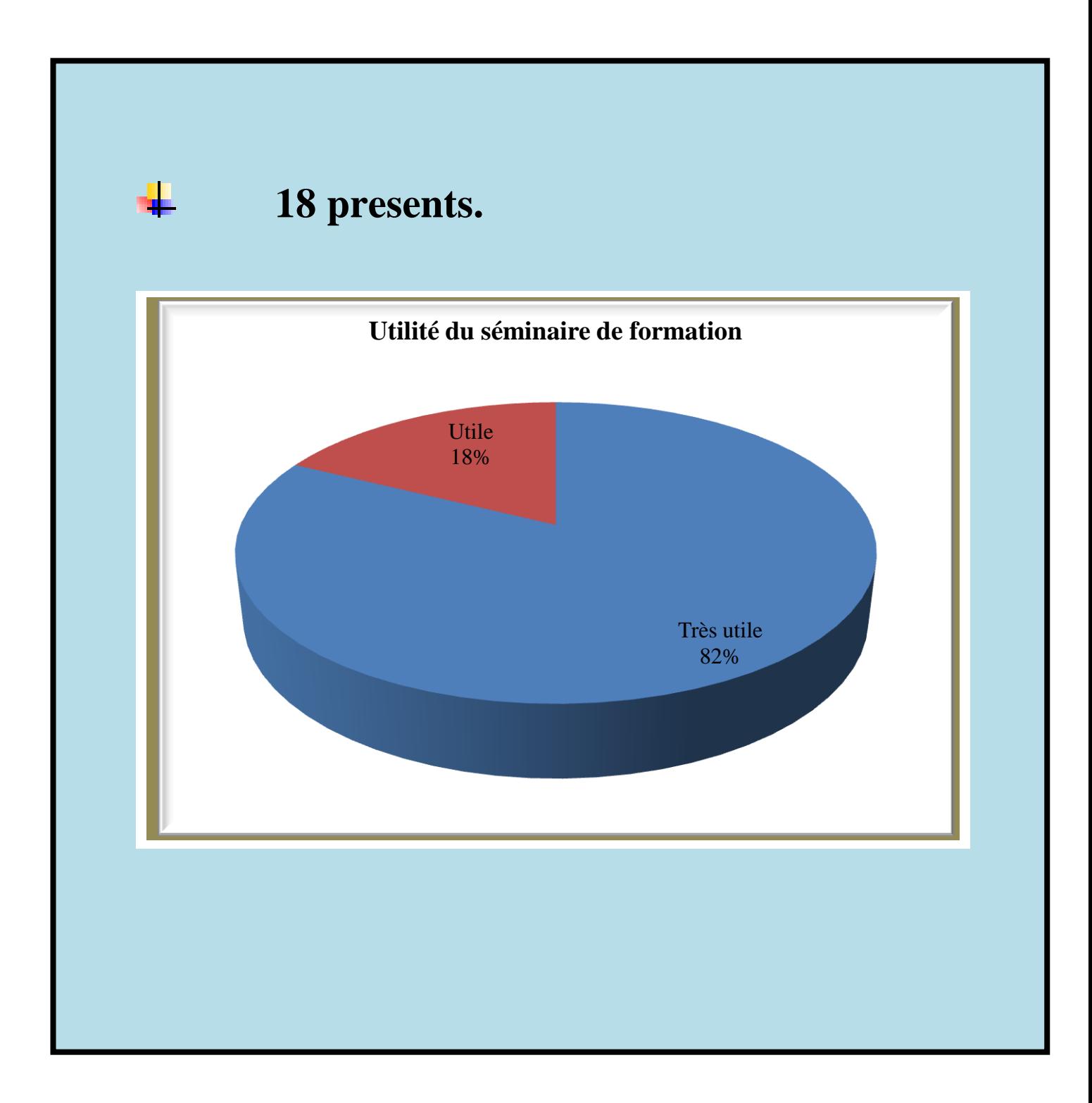

# *"Microsoft Office Word PRO"*

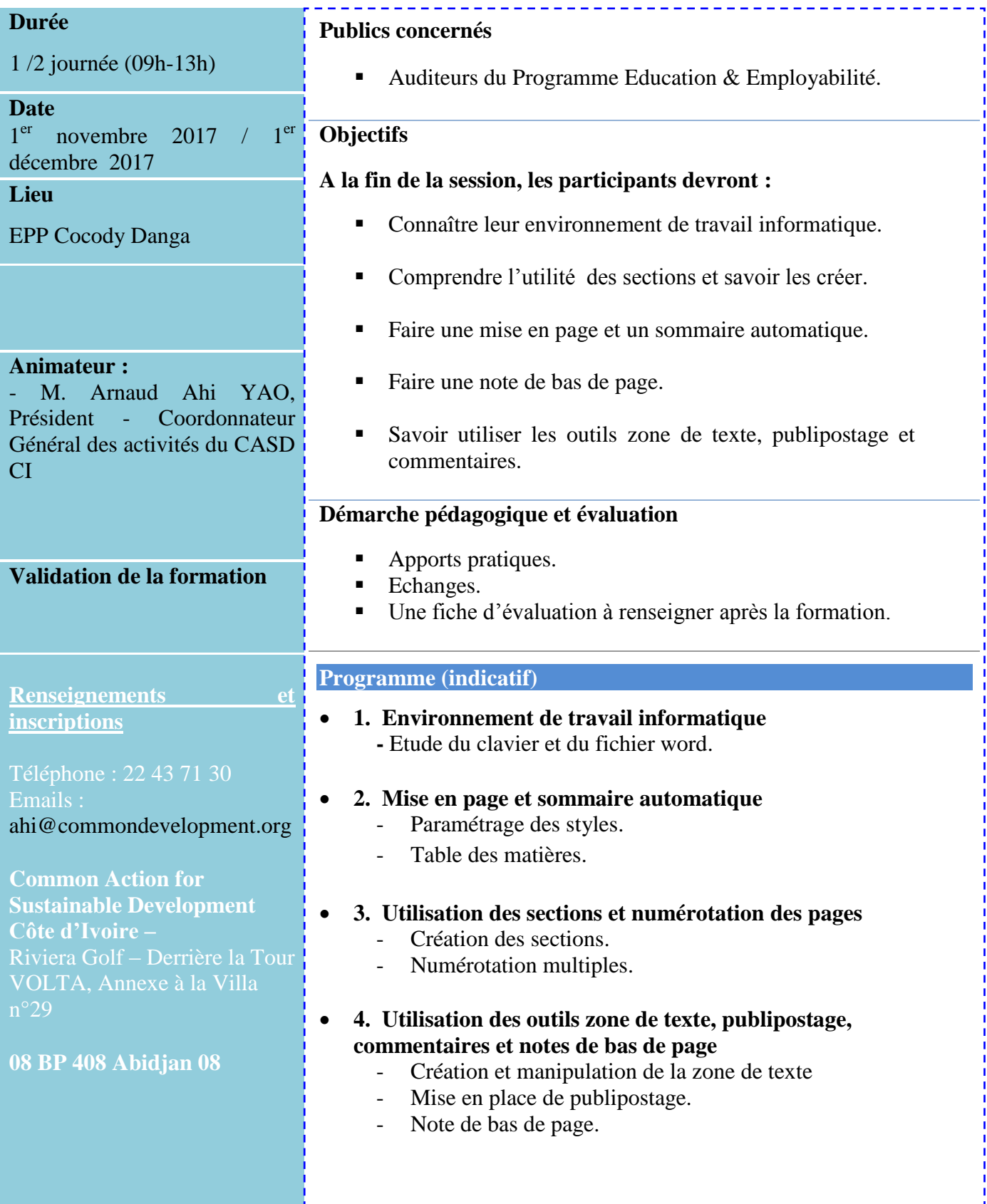

### <span id="page-4-0"></span>**II. DEROULEMENT DE LA FORMATION**

La formation a été dispensée sur les 4 grands points présentés dans la fiche technique.

#### **1. Environnement de travail informatique**

L'environnement de travail informatique comprenant l'utilisation du clavier et la connaissance du logiciel Microsoft Office Word a été détaillé aux participants.

*A retenir* : Le clavier est composé de 5 sous claviers dont le clavier alphabétique, le clavier alphanumérique, le clavier numérique, le clavier fonctionnel et le clavier directionnel. Le logiciel Microsoft Office est un logiciel de traitement de texte intégrant tous les outils d'écriture et de mise en forme.

#### **2. Mise en page et sommaire automatique**

Sur la base d'un cas pratique, une méthodologie permettant de gagner du temps et alliant la mise en page automatique via le paramétrage du "style" dans la saisie de texte, a été réalisée avec les participants. Cette méthodologie facilite par la suite la réalisation de la table de matières automatique par l'opérateur.

*A retenir :* Toujours paramétrer les titres avant la saisie du texte selon votre plan de rédaction. Par ailleurs, ne pas oublier de cliquer sur le style du titre indiqué avant d'écrire. Cette méthode permet par la suite de se rendre dans les paramètres "*Table de matières*" situés dans l'onglet "*Références*" pour effectuer le sommaire ou la table de matières de façon automatique. A ce niveau, ne pas également oublier d'augmenter le nombre de niveau en cas d'utilisation de plus de trois styles.

#### **3. Utilisation des sections et numérotation des pages**

Sur la base de cas pratiques, les participants ont réalisé avec l'aide du formateur la création de section leur permettant d'avoir dans le même document la page de garde et plusieurs parties de leurs documents avec des numérotations multiples.

*A retenir :* Pour la réalisation de section, se rendre dans l'onglet Mise en page et dans la sous partie du même nom et dérouler l'outil "*Sauts de pages*" pour sélectionner le choix de "*Continu*".

#### **4. Utilisation des outils zone de texte, publipostage, commentaires et notes de bas de page**

Les participants ont manipulé dans le cadre des travaux dirigés l'utilisation de la zone de texte sur tous ces aspects. Pour l'apprentissage de l'utilisation du publipostage, des outils de commentaires et de notes de bas de page, des cas pratiques ont été exécutés par les apprenants.

*A retenir :* La zone de texte facilite l'emplacement de texte sur la page. Le publipostage nécessite au préalable la création d'une base de données. Quant à l'utilisation de l'outil de commentaires permet le suivi des modifications et l'écriture de notifications.

# <span id="page-6-0"></span>**III. EVALUATION DU SEMINAIRE DE FORMATION PAR LES PARTICIPANTS**

L'évaluation du séminaire de formation par les participants s'est faite sur quatre (04) axes : Le Programme en général **(A),** le contenu de l'atelier **(B),** l'apport de l'intervenant **(C),** et l'organisation de l'Atelier **(D).** 

### <span id="page-6-1"></span>**A. Le Programme en Général**

L'évaluation du Programme général de la formation est faite sur la base de 5 indicateurs que sont la durée de l'atelier, la présentation de l'intervenant, l'interaction avec les intervenants, la méthode et les progressions, les supports pédagogiques.

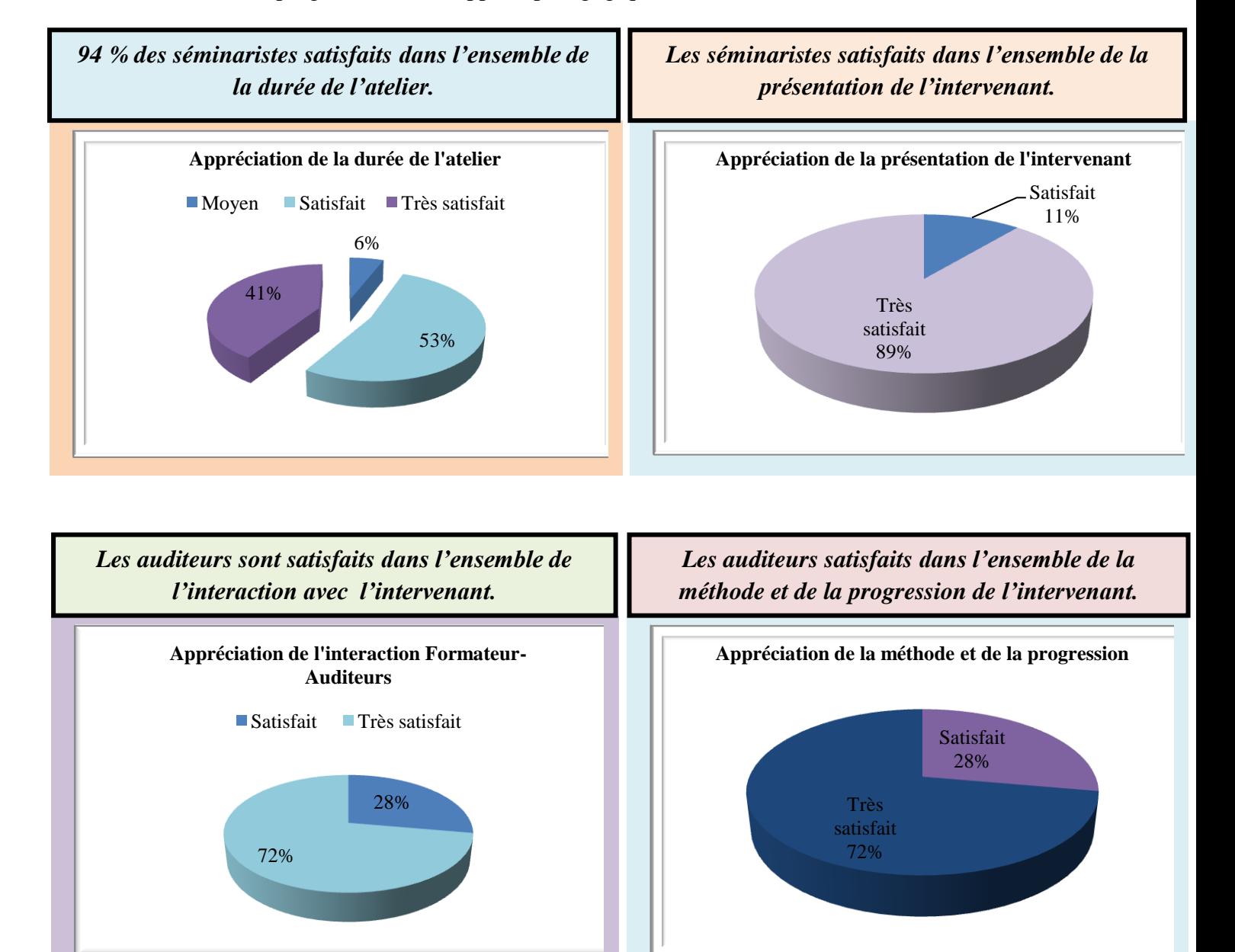

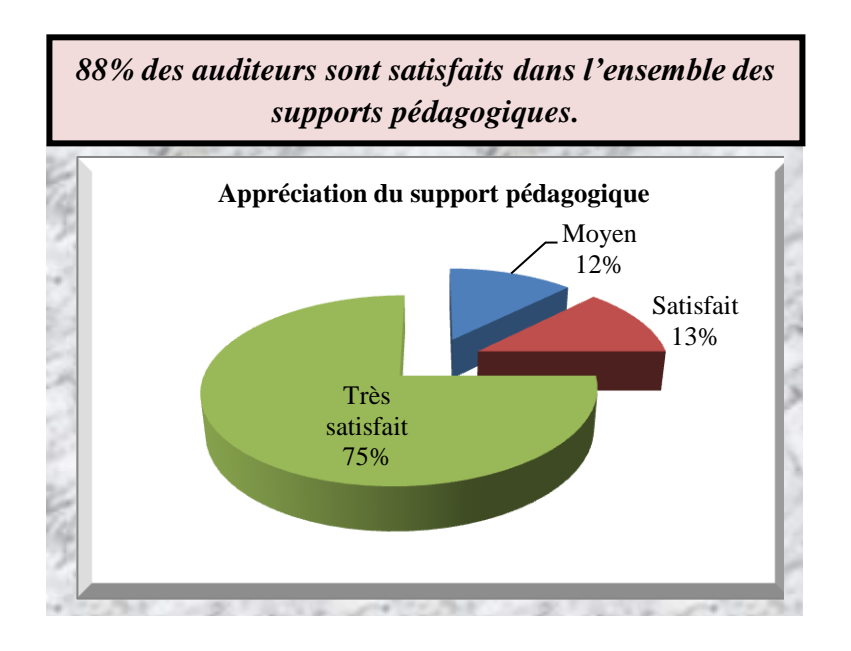

### <span id="page-7-0"></span>**B. Le contenu de l'atelier**

L'évaluation du contenu de l'atelier porte sur les techniques avancées apprises et les cas pratiques.

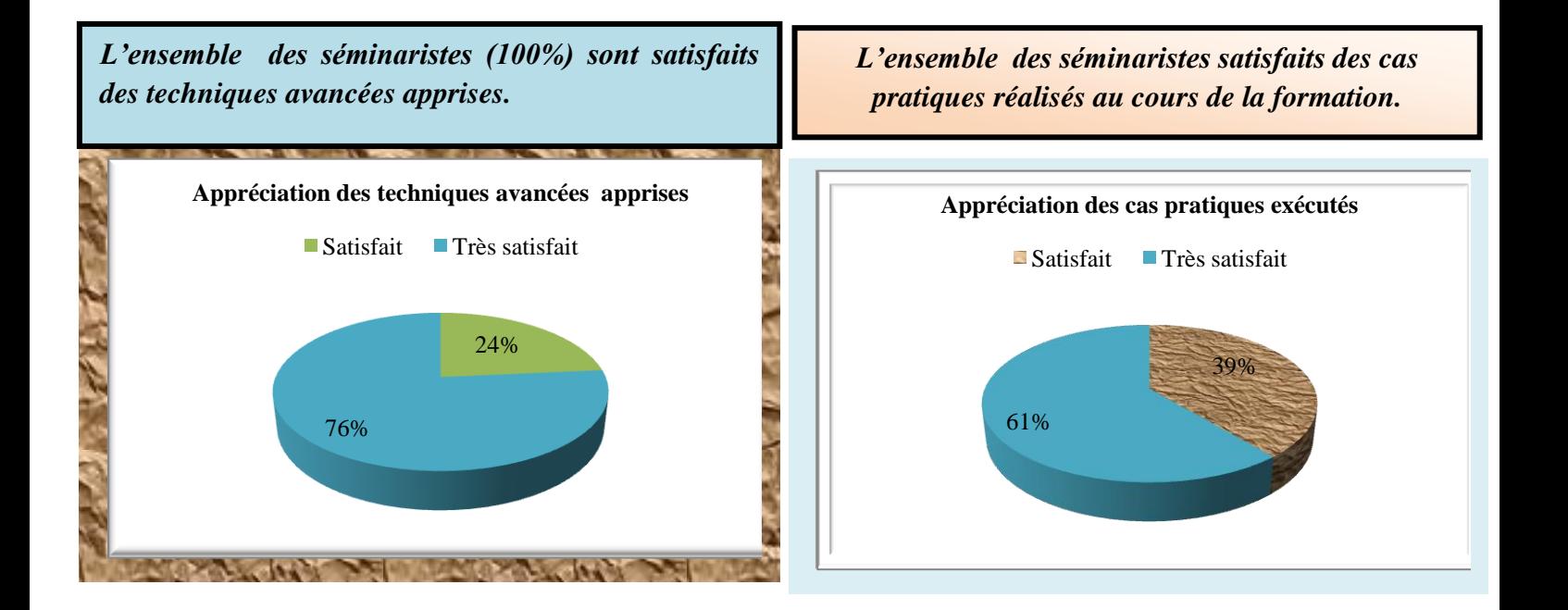

### <span id="page-8-0"></span>**C. Apport de l'intervenant**

L'apport de l'intervenant a été mesuré sur la satisfaction des participants du contenu de la formation de façon globale.

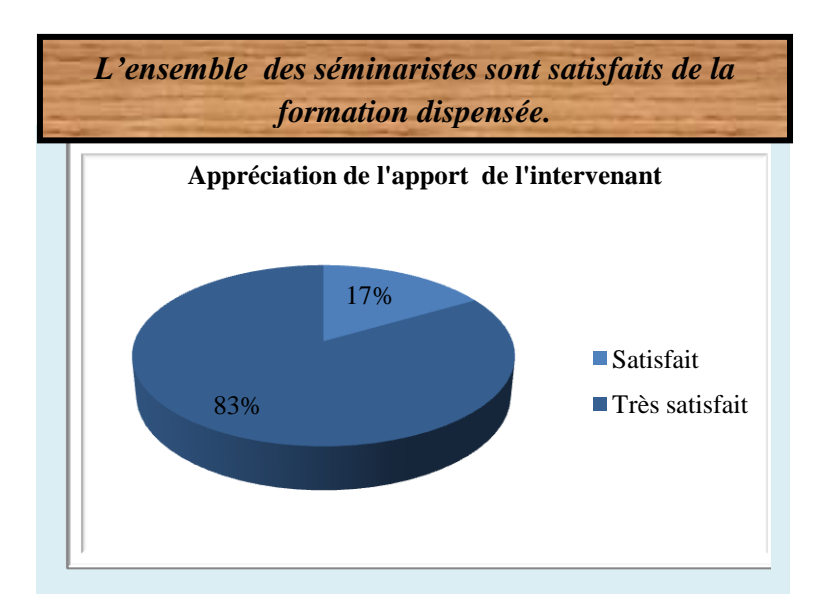

### <span id="page-8-1"></span>**D. L'organisation de l'atelier**

L'évaluation de l'organisation de l'atelier porte sur l'accueil et les conditions matérielles de la salle.

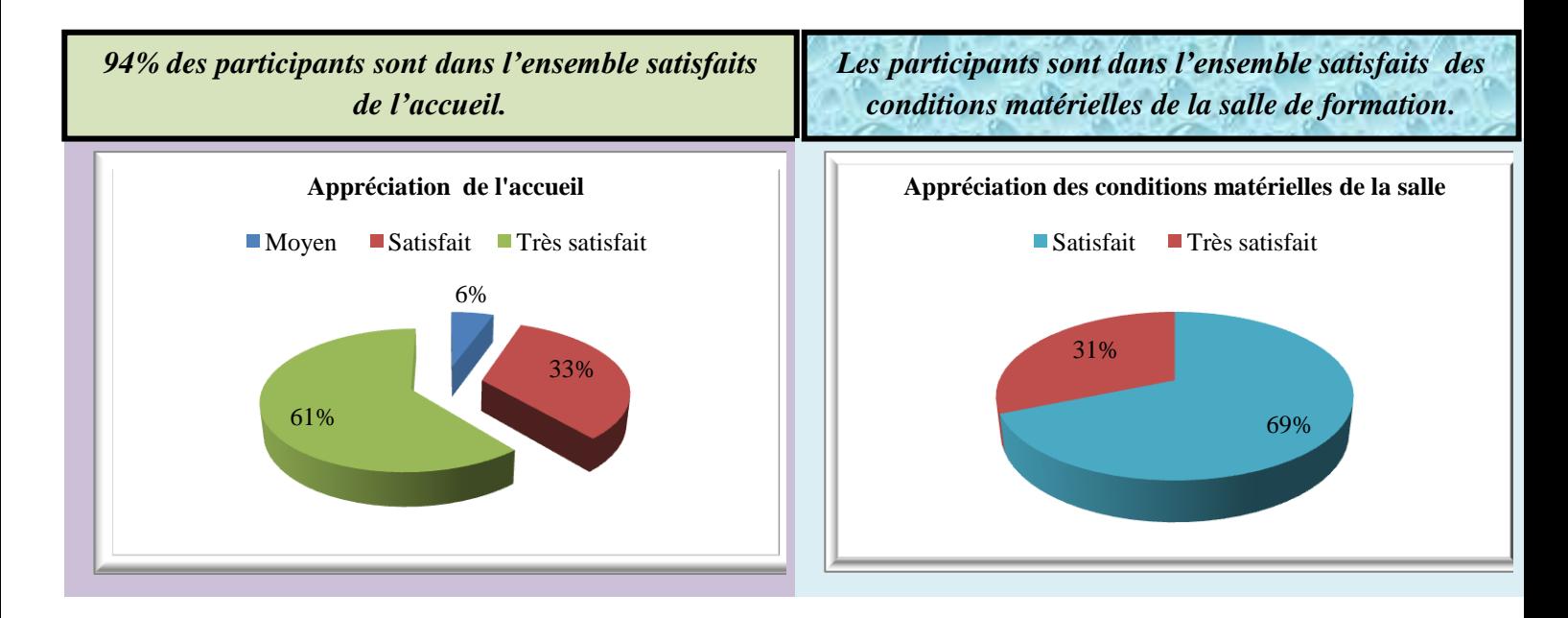

# <span id="page-9-0"></span>**IV. ANNEXES**

### **Annexe 1 : Liste de présence**

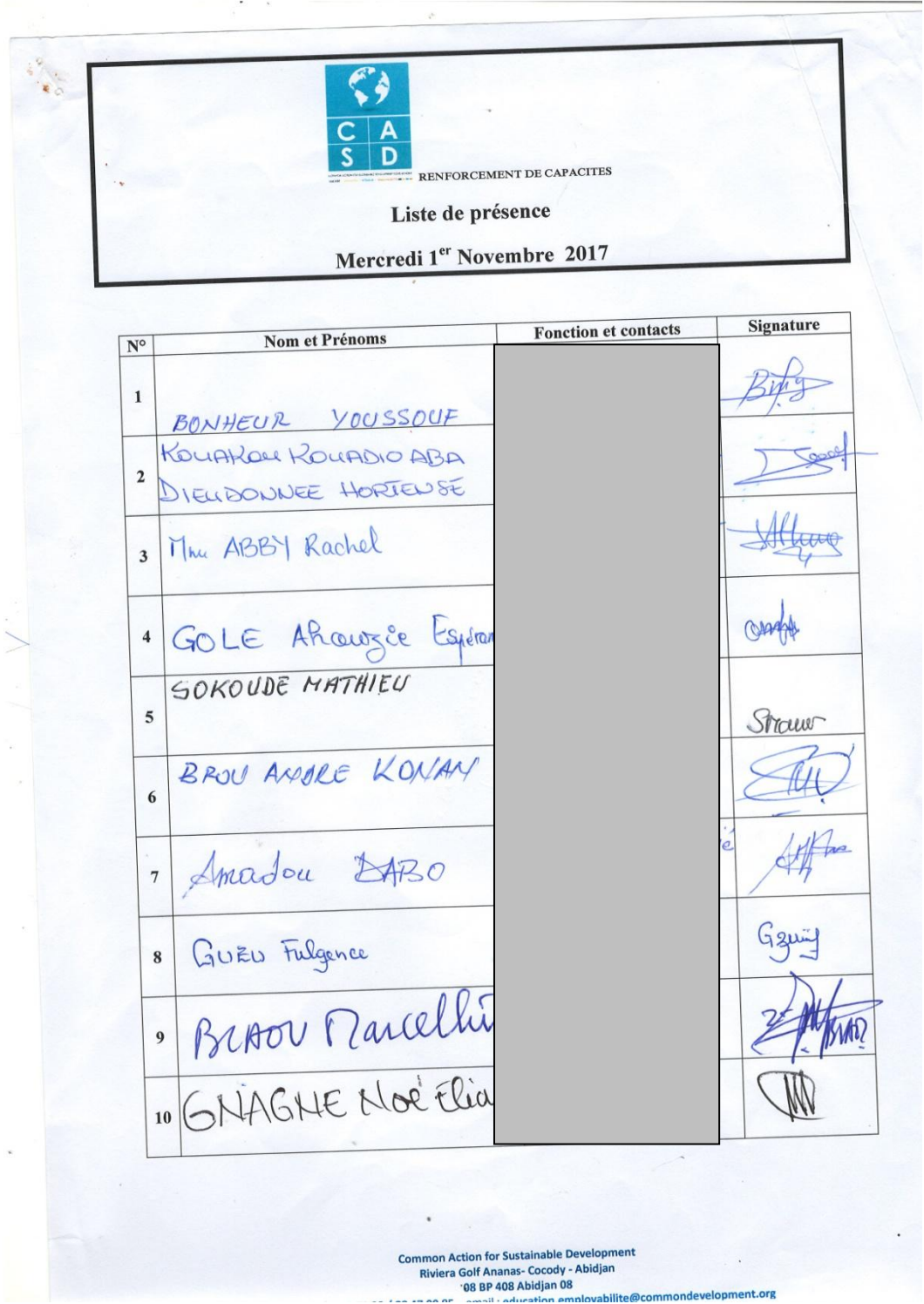

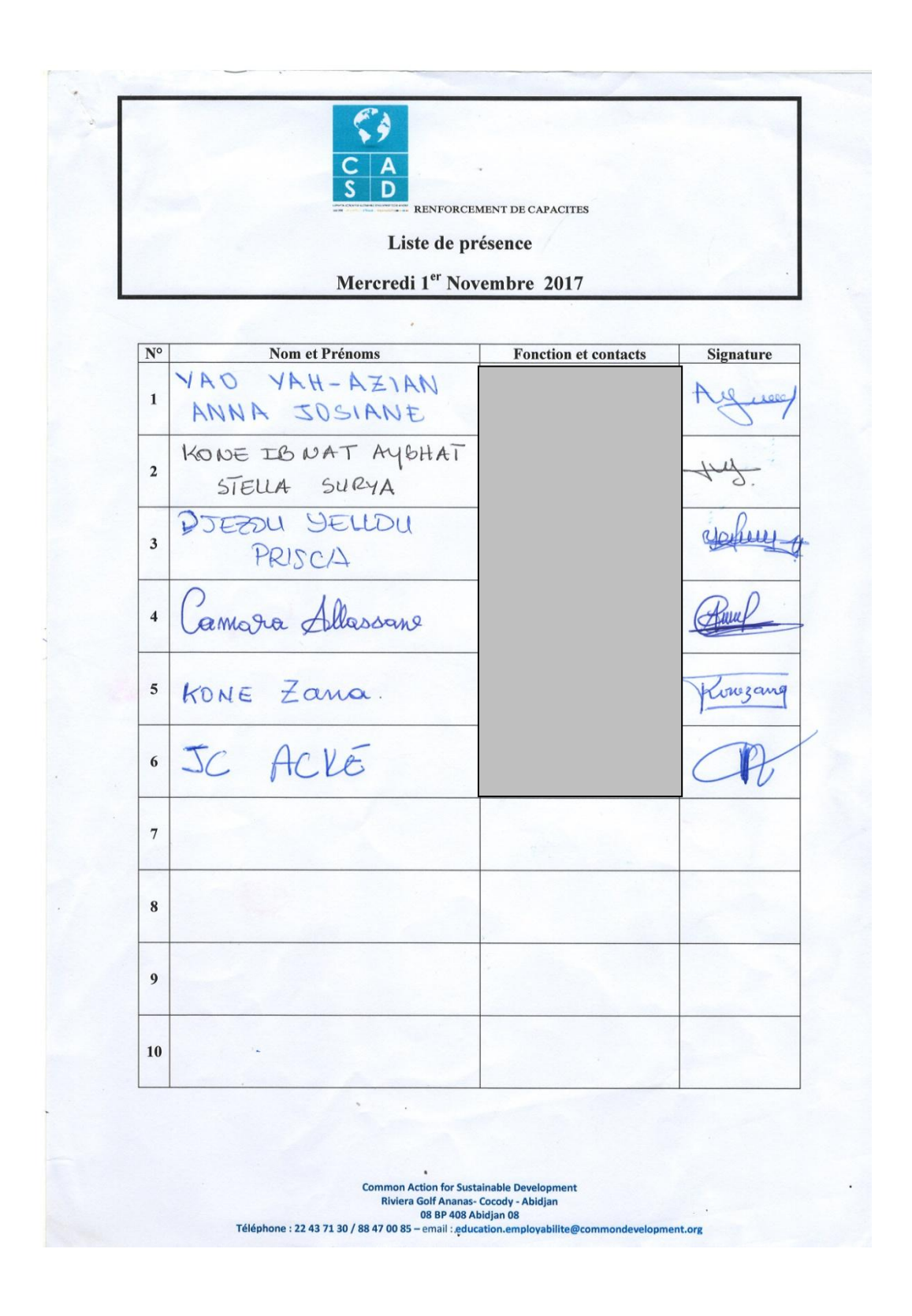

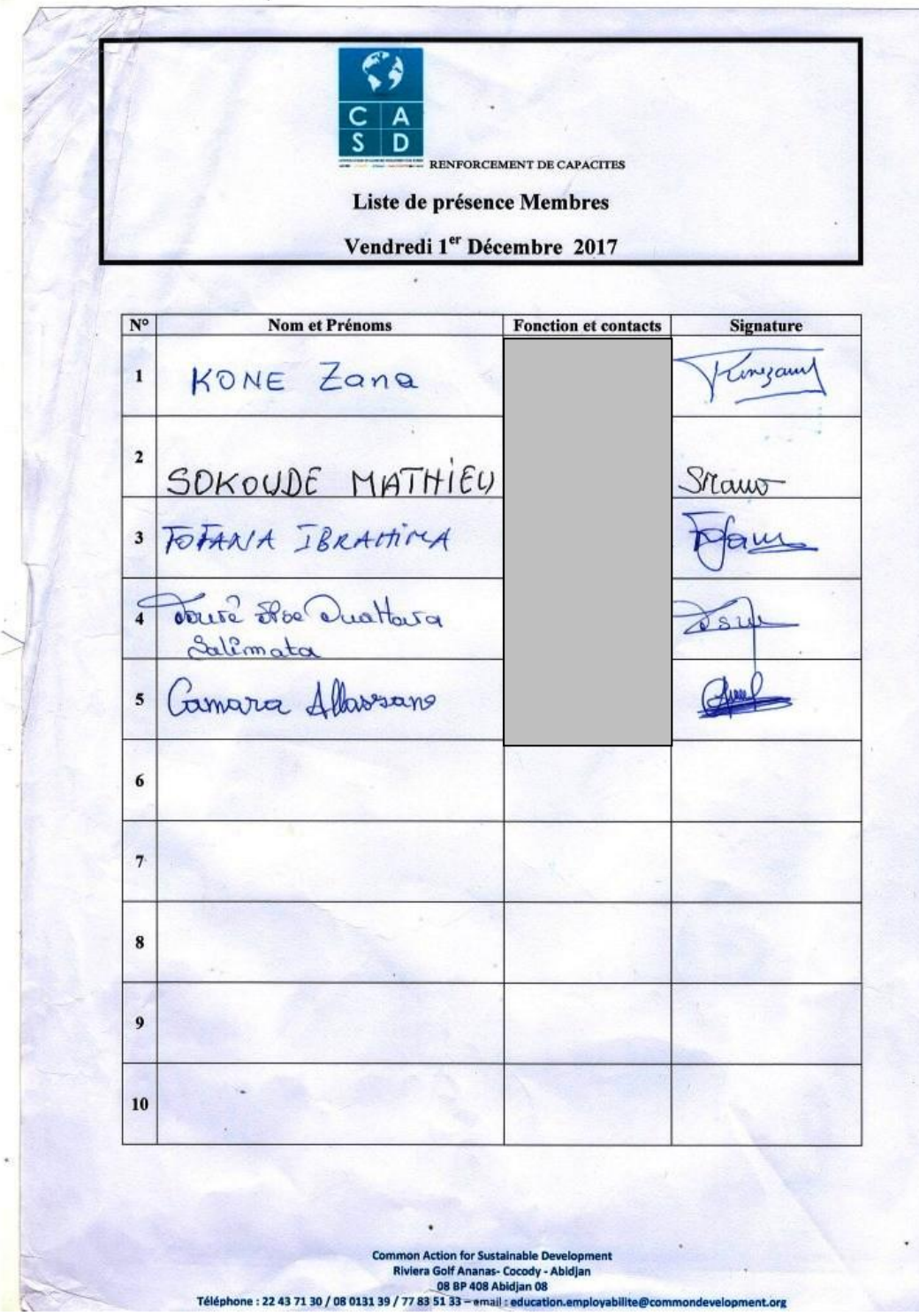

### **Annexe 2 : Quelques images**

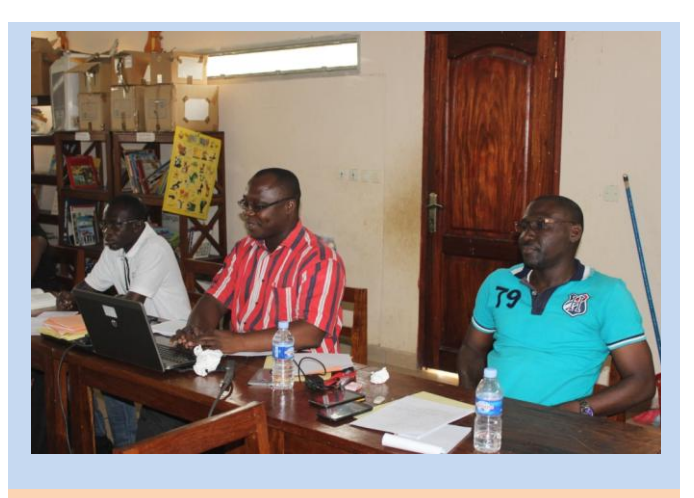

*Le Coach-formateur M. Arnaud Ahi YAO, au centre.*

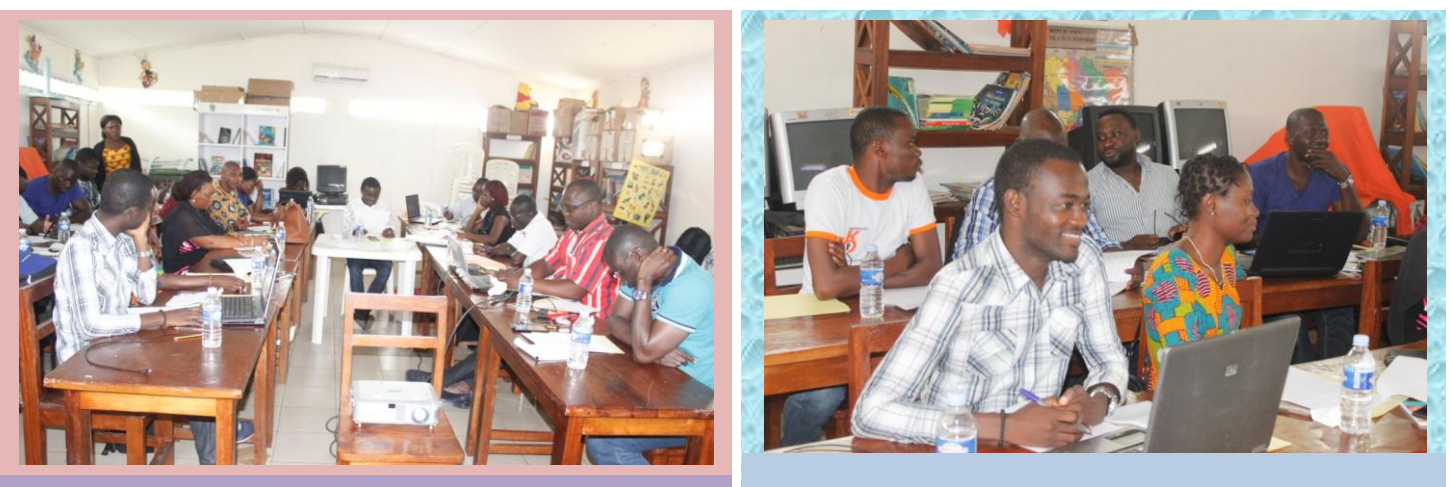

*Vue de la salle pendant le séminaire. Vue d'une partie de la salle pendant le séminaire.*

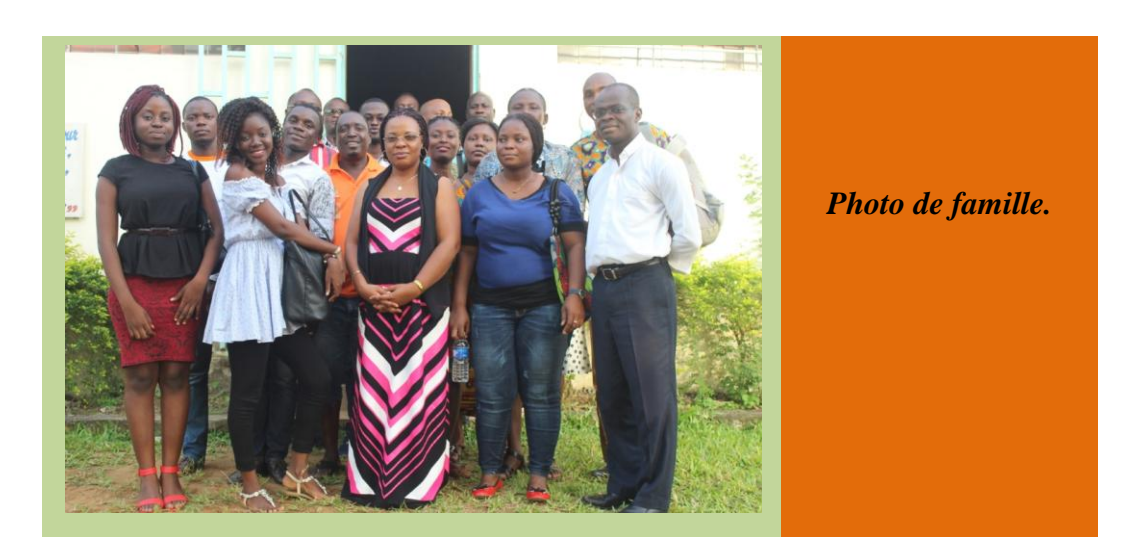